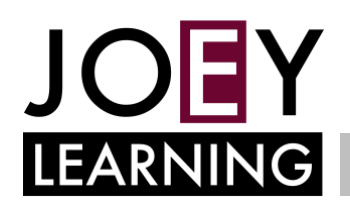

# G SUITE FOR EDUCATION FAQ

### **1. What device can I use to access G Suite?**

- Any internet-connected device
- Use an internet browser. The most broadly compatible browser is Google Chrome. If you do not have it installed, then download it from<https://www.google.com/chrome/>
- On [Android](https://play.google.com/store/apps/details?id=com.google.android.apps.docs&hl=en_AU) or [Apple,](https://apps.apple.com/au/app/google-drive/id507874739) mobile devices use the app.

#### **2. How do I log in to G Suite?**

• In the [staff portal](https://sso.det.nsw.edu.au/sso/XUI/?goto=https://portal.det.nsw.edu.au#login/), select 'My Learning Tools', click on G Suite (Google Apps for Education).

#### **3. My @det.nsw.edu.au email won't let me in!**

• For all G Suite application use your 'username@education.nsw.gov.au' to sign in. This email is only used to sign in. It does not have an 'email inbox' attached to it.

#### **4. How do I get my students to log in to G Suite?**

• Students will log in to their [portal](https://sso.det.nsw.edu.au/sso/XUI/?goto=https://portal.det.nsw.edu.au#login/), click on the 'show more' in the 'Learning panel'.

#### **5. How do students join Google Classroom?**

- When you're logged in as a teacher inside Google Classroom, click in the settings cog at the top right and scroll down to General to find your class code.
- For students use the Class Code (from inside the teacher's Google Classroom)

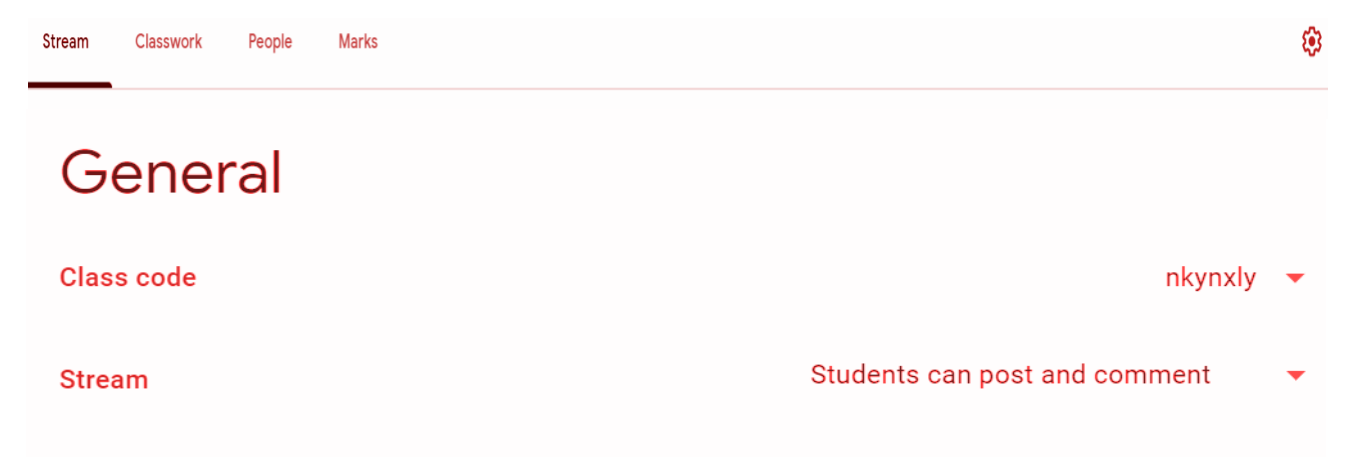

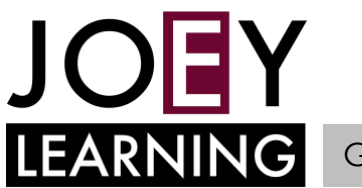

# LEARNING G SUITE FOR EDUCATION FAQ

- **6. I teach more than one class – do I need to create multiple 'Google Classrooms'?**
	- Yes you should have a separate 'Google Classroom' for each different group of students.
	- Sign in to Google Classroom and use the '+' to create more 'classrooms'.

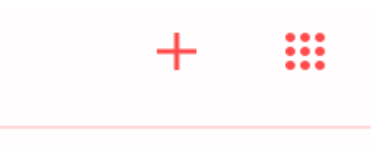

- **7. What is the difference between synchronous and asynchronous teaching?**
	- To learn about the difference between the two modes of teaching visit: [https://education.nsw.gov.au/teaching-and-learning/curriculum/continuity-of](https://education.nsw.gov.au/teaching-and-learning/curriculum/continuity-of-education/delivery-of-learning/delivery)[education/delivery-of-learning/delivery](https://education.nsw.gov.au/teaching-and-learning/curriculum/continuity-of-education/delivery-of-learning/delivery)

#### **8. Where are all the files saved?**

• Students and teachers can use the 'Google Drive' app inside G Suite for Education to store and save files.

#### **9. Can students chat without the teacher in G Suite for Education?**

• No, students cannot chat privately using G Suite tools.

#### **10. Can I share a live video with my class through Google Hangouts Meet?**

• Google Hangouts Meet does not currently support live teacher-to-student video. This service can be used for teacher-teacher communications, such as staff or faculty meetings

#### **11. How do I message a student individually?**

- send an email to the student via your DoE email address.
- post a message to an individual or a group of students in the 'Stream' section of Google Classroom.
- call the home phone number for the family to directly talk with the student.

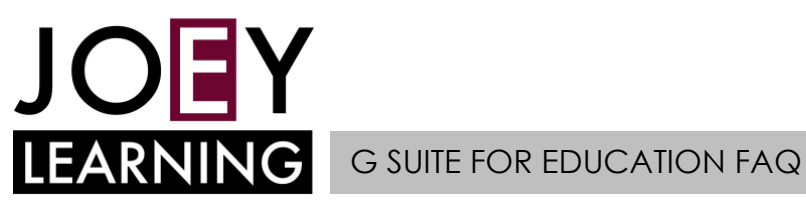

# **12. Where can I learn more about G Suite for Education?**

- Complete a course in LinkedIn Learning
- Open your Staff Portal, select "My Training" and click "LinkedIn Learning". Search for "Google Apps [for Education Essential Training"](https://www.linkedin.com/learning/google-apps-2016-for-education-essential-training/welcome?u=74950778)
- Use how-to videos in [Getting Started with Technology](https://sites.google.com/education.nsw.gov.au/gettingstartedwithtechnology/home) to guide you step-by-step through the apps in G Suite for Education
- Visit the Google Training and help centre at<https://support.google.com/a/users/answer/9282958>

### **Useful links:**

NSW DoE Support

<https://sites.google.com/education.nsw.gov.au/gettingstartedwithtechnology/home>

## Getting Started Guide

[https://drive.google.com/file/d/0B\\_\\_OTXR\\_u3RbbzNlVDhhc1cydGc/view](https://drive.google.com/file/d/0B__OTXR_u3RbbzNlVDhhc1cydGc/view) 

Digital learning selector – Google Classroom

<https://app.education.nsw.gov.au/digital-learning-selector/LearningTool/Card/27>

Digital learning selector – Google docs

<https://app.education.nsw.gov.au/digital-learning-selector/LearningTool/Card/66>

Digital learning selector – Google drive <https://app.education.nsw.gov.au/digital-learning-selector/LearningTool/Card/75>

Digital learning selector – Google forms <https://app.education.nsw.gov.au/digital-learning-selector/LearningTool/Card/89>